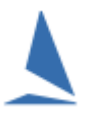

# **Background:**

For a given event, there is a search function that allows users to search the entire event database.

The search function is powerful, allowing a search to be made based on one or more search criteria.

## **Prerequisites:**

A TES administratior login for the event.

## **Option 1: Keel Boats.**

#### **To search:**

- $\triangleright$  Log into TES
- $\triangleright$  Select the desired event from the Organising Authorities drop-down list

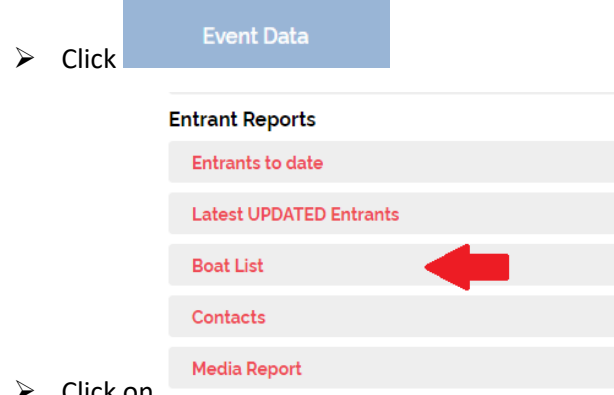

```
\triangleright Click on
```
A list will open up, whose header looks like this:

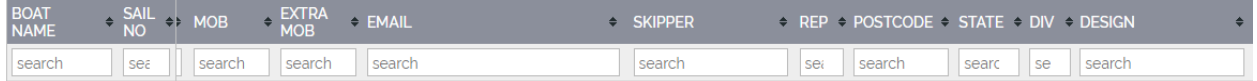

In this example, there are more columns to the right. The list can be scrolled to the right, with the first two columns remain anchored.

The user enters the search criteria one (or more) **search** boxes. Any row whose column content does not meet the search criteria is removed from the list. The process continues as more characters are entered.

Alternatively, clicking www.coap xLSX will download all the data to the local computer where it can be opened in a spread-sheet for further analysis.

# **Option 2: Off-the-Beach Boats.**

### $\triangleright$  Log into TES

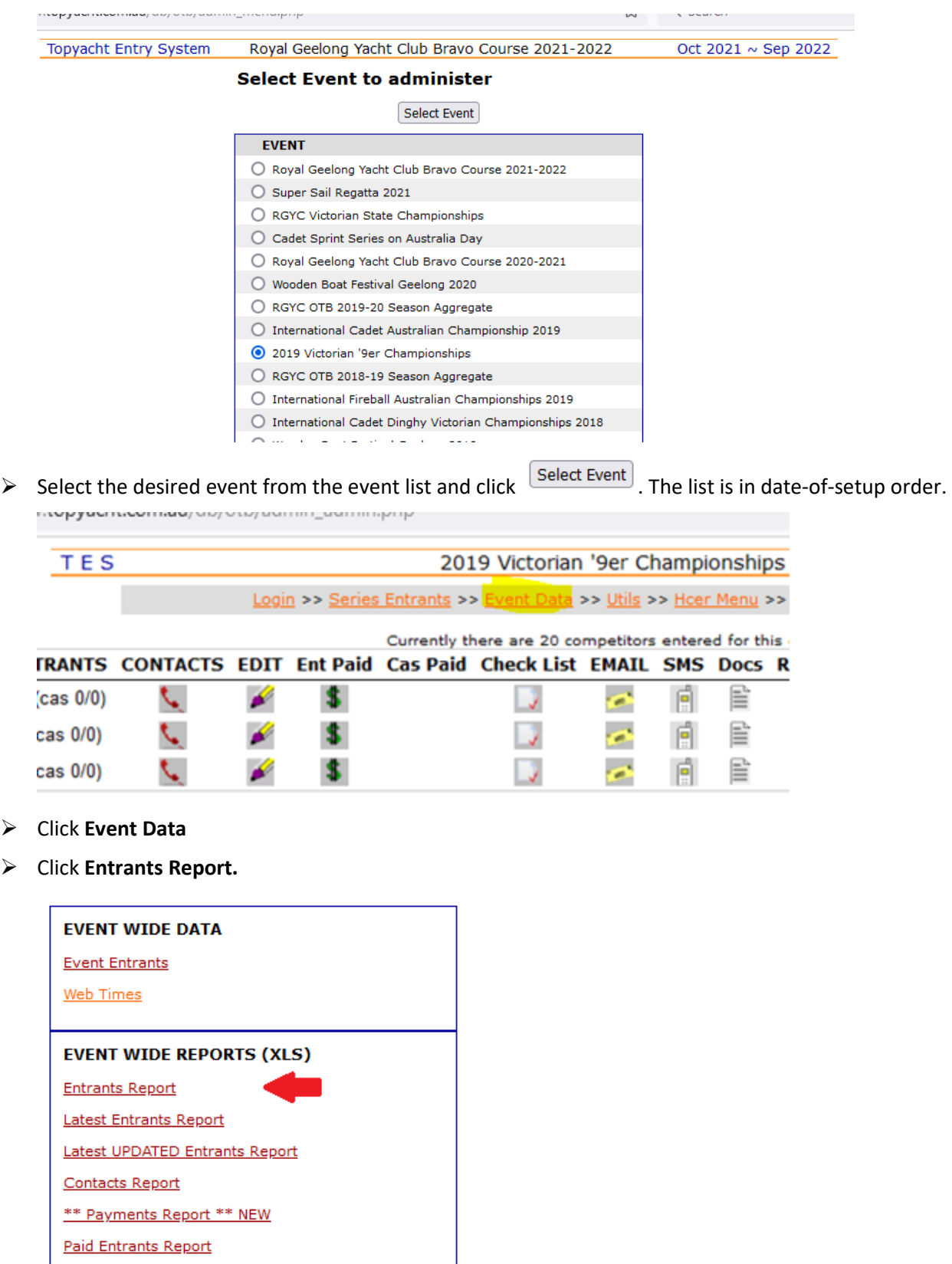

This will open a dialogue report allowing the download of all the entrants into an Spreadsheet for further manipulation.